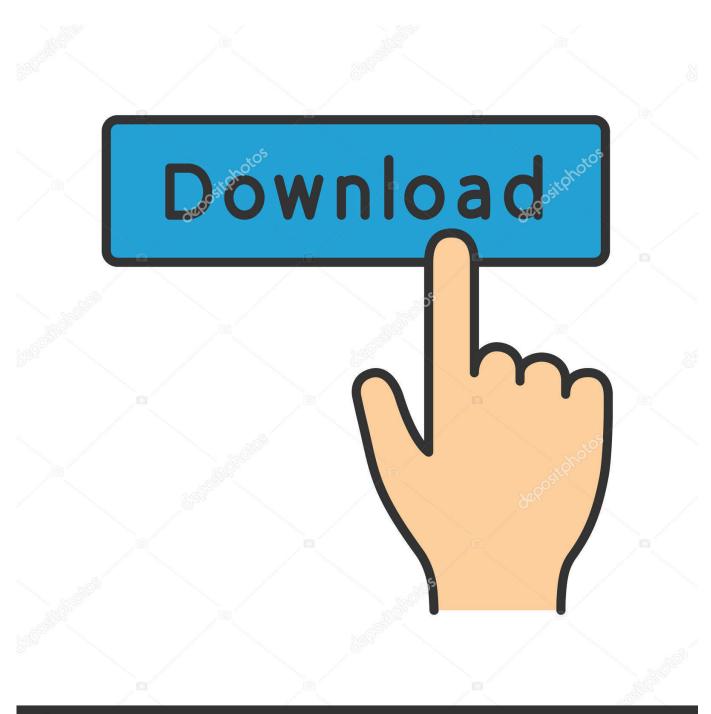

depositphotos

Image ID: 211427236 www.depositphotos.com

Synaptics Pointing Device Driver Download Hp

| Mouse Properties                                       |                  |  |
|--------------------------------------------------------|------------------|--|
| Buttons Pointers Pointer Options Wheel Hardware 🚺 Devi | ice Settings     |  |
| Synaptics Pointing Device - v15.0.24 03Jun10           |                  |  |
| De <u>v</u> ices:                                      |                  |  |
| Enabled Name                                           | Port             |  |
| No Synaptics TouchStyk V2.0                            | PS/2             |  |
| No Synaptics TouchPad V7.2                             | PS/2             |  |
|                                                        |                  |  |
| Enable Disable                                         | Settings         |  |
|                                                        |                  |  |
|                                                        |                  |  |
| Tray Icon                                              |                  |  |
| C Remove tray icon from taskbar                        | 4:20 PM          |  |
| C Static tray icon in taskbar                          | 💋 4:20 PM        |  |
| Animated tray icon in taskbar                          | 📕 4:20 PM        |  |
| Reset De <u>v</u> ices w                               | ww.synaptics.com |  |
| OK Cancel Apply                                        |                  |  |

Synaptics Pointing Device Driver Download Hp

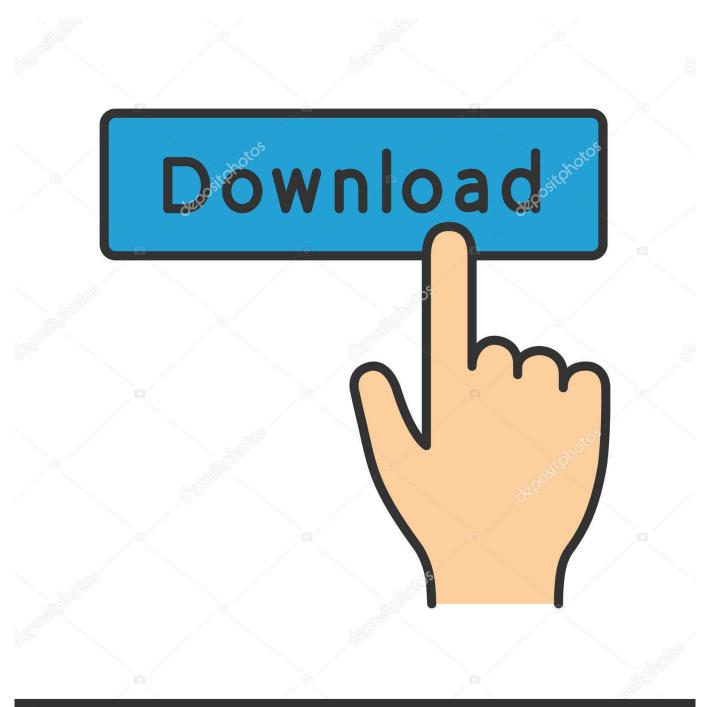

# depositphotos

Image ID: 211427236 www.depositphotos.com

Installing a generic driver from this website may result in the loss of OEM-customized functionality and other issues.. I would like to add that on some computers (not all, for some reason some it will do it correctly by just doing the 'install/setup' from synaptics), you will have to manually override the installation behavior.. Like & Share, Support, Subscribe!! Google Plus: Instagram: Facebook: Twitter: About: DK LogiCS is a YouTube Channel, Logical Methods in Computer Science New Video is Posted Everyday:).

- 1. synaptics pointing device driver
- 2. synaptics pointing device driver windows 10 hp
- 3. synaptics pointing device driver use

No contact email so I couldn't update them of their FAQ inaccuracies and since it took me a day to find this forum now I don't fully remember all the steps.. Go to Device manager, and do a manual search/install of the driver, (including searching for the right driver, which you should have downloaded and put somewhere you can find easily), it will come up with a 'its not a signed driver and windows doesn't recommend' or some such thing, tell it do to it regardless, then restart after it has finished installing.. I find it annoying that synaptics has essentially abdicated their responsibility to the end user (I know that these are OEM devices but the end user will be the one dealing with these things after warranty is over).. NOTE: Before upgrading to Windows 10, first check with your notebook manufacturer for compatibility, then use your device's Windows update function to ensure you get the correct driver for your hardware.

## synaptics pointing device driver

synaptics pointing device driver, synaptics pointing device driver windows 10, synaptics pointing device driver windows 10 hp, synaptics pointing device driver windows 7, synaptics pointing device driver virus, synaptics pointing device driver hp, synaptics pointing device driver update, synaptics pointing device driver reddit <u>Iphoto App For Mac Download</u>

To ensure the appropriate driver for your device, always use the driver your specific notebook OEM supports. <u>future pinball</u> <u>simpsons download on pc</u>

| Mouse Properties                                                                                                   |                     |  |
|----------------------------------------------------------------------------------------------------|---------------------|--|
| Buttons Pointers Pointer Options Wheel Hardware                                                                    | Device Settings     |  |
| Synaptics Pointing Device - v15.0.24 03Jun10                                                                       |                     |  |
| De <u>v</u> ices:                                                                                                  |                     |  |
| Enabled Name                                                                                                    | Port                |  |
| No         Synaptics         Touch Styk         V2.0           No         Synaptics         Touch Pad         V7.2 | PS/2<br>PS/2        |  |
|                                                                                                    | le <u>S</u> ettings |  |
| C <u>R</u> emove tray icon from taskbar                                                                            | 4:20 PM             |  |
| C Static tray icon in taskbar                                                                                      | 💋 4:20 PM           |  |
| <ul> <li>Animated tray icon in taskbar</li> </ul>                                                                  | 5 4:20 PM           |  |
| Reset De <u>v</u> ices                                                                                             | www.synaptics.com   |  |
| OK Cancel Apply                                                                                                    |                     |  |
| Epson Work 545 Upgrad                                                                                              |                     |  |

Software Mac

### synaptics pointing device driver windows 10 hp

#### Ps2 Emulator For Mac Os

Synaptics' TouchPad device drivers are customized and supported by notebook manufacturers to meet specific driver requirements for their individual products.. We recommend you set a restore point before installing to ensure potential need to roll back to the previous driver.. [Solved] Unable to connect to the Synaptics Pointing Device Driver By April Cai – Last Updated: 7 months ago in Driver Error Tags: Drivers, Touchpad Get the correct Synaptics device driver via Driver Easy to make your touchpad work fine.. Still, it should be fairly self evident what needs to follow when you do the above. Fortnite For Mac Tips

#### synaptics pointing device driver use

France Gall Greatest Hits Rar

Synaptics' TouchPad device drivers are customized and supported by notebook manufacturers to meet specific driver requirements for their individual products.. At that point the synaptics driver should be installed in your system and allow you to do the disable if it detects external mouse. 0041d406d9 <u>Microsoft Paint App For Mac</u>

0041d406d9

Aplikasi wifi untuk hp sony ericsson w200i